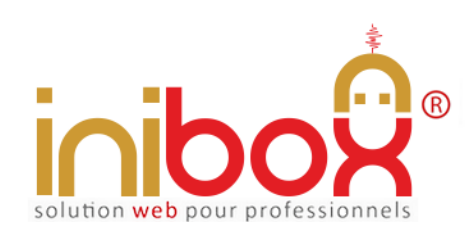

Document provenant du site inibox.fr sous réserve de toutes mises à jour.

# **Devis simultanés et illimités en ligne**

Le module de "devis en ligne" est accessible depuis le site internet ou le compte Facebook de l'abonné mais aussi directement via les moteurs de recherche comme Google, Bing, etc.

#### **En bref :**

L'application est nomade et fonctionne seule, son référencement est indépendant elle utilise le format universel SEO. Elle peut être reliée à d'autres modules inibox et/ou le site Internet de l'abonné.

100% responsive, elle s'adapte sur tous les appareils d'aujourd'hui et futurs : 'PC, tablettes, Smartphone, GPS connect, etc.'

Elle gère de façon simultanée et illimitées plusieurs devis, les pièces jointes, les réponses sous forme de texte, calendrier, date libre, menu déroulant, cases à cocher, boutons radios, etc.

Disponible en 7 thèmes graphiques, la mémoire centrale est effaçable après chaque prestation ou service.

Les adresses e-mails sont mémorisées et prêtes à être traitées directement.

Les demandes des clients arrivent par e-mail et sont répertoriées par genre et date dans l'administration My-Admin. D'une grande simplicité les devis se créés à la volée et se gèrent de façon individuelle ou groupée.

# **My Admin (Interface de gestion**

La gestion des devis en ligne se fait en temps réel à partir d'un ordinateur (PC/MAC) ou tablette et d'une connexion internet.

Les adresses e-mails (en accord avec le client) sont relevées et stockées pour ensuite être traitées directement.

### **1- Page d'accueil**

La page d'accueil My Admin est commune à tous les modules. Elle gère les informations générales de l'abonné et certaines options.

- 1. Le logo (en téléchargeant directement une image depuis un PC).
- 2. Le couleur background (c'est la couleur fond de page du module côté client (pour les écrans supérieurs à 1024 px)*.*
- 3. Les couleurs de titres et boutons (avec le hover), textes, etc. (7 thèmes au choix).
- 4. Les infos, nom, enseigne, adresse, téléphone, adresses e-mail, SIRET, etc.
- 5. Le Google Map général (non utilisé dans ce module).
- 6. Les vignettes des services (par exemple accès handicapé, aire de jeux, terrasse, CB, etc.)

A noter : pour un accès plus direct à tous les modules, des étiquettes QR Codes sont générées automatiquement par le programme et disponibles gratuitement au téléchargement. Pratiques pour composer une affiche d'information, publicités, sets de tables, etc.

### **2- Page de création des devis**

- 1. Le nombre de devis est illimité.
- 2. Le nom du devis est le nom interne, il peut être une simple référence de devis. Le client final ne le voit pas.
- 3. Chaque devis peut être bloqué, c'est à dire devenir invisible sur l'application client.
- 4. Chaque devis peut être effacé, dans ce cas tout ce qui se rapporte à lui sera supprimé excepté l'adresse e-mail.
- 5. Si aucun devis n'est activé, le module est désactivé par défaut.

# **3- Page gestion des devis**

- 1. Création du titre du devis. Le format est libre et sera visible côté client (ex.: Assurance habitation).
- 2. Activation pour ce devis de l'option pièce jointe. Le client pourra joindre à sa demande un document ou image. Les formats acceptés sont : jpg, jpeg, gif, png, txt, doc, mac, xls, pdf, gz, tgz, zip. c'est à dire Excel, Word, PDF, ZIP compressé, images, texte, etc.
- 3. Création du libellé pour la pièce jointe.(ex.: Veuillez nous joindre un relevé d'information...).
- 4. Image du devis. Ceci est optionnel en cas d'absence c'est le logo de l'entreprise qui s'affiche.
- 5. Création du descriptif du devis, texte libre et illimité. on peut y retrouver soit l'objet du devis, les conditions, ou publicités.

A noter : est possible d'ajouter d'autres formats pour le upload, comme par exemple la vidéo ou le son.

## **4- Page gestion et création des questions**

- 1. Création illimitée : la création des questions est illimitée. En format texte elles se limitent à 250 caractères.
- 2. Affichage et classement par ordre d'affichage : la liste des questions créées s'affiche au fur et à mesure des créations. Il est possible de les reclasser dans l'ordre voulu en les faisant simplement *glisser vers le haut ou vers le bas* avec la souris.
- 3. Blocage de la question : une question peut se bloquer, elle ne s'affichera plus sur le devis et pourra être débloquée.
- 4. Suppression de la question : la suppression de la question se fait d'un clic (avec confirmation) cette action supprime également les réponses qui lui étaient liées (items).
- 5. Bouton *Paramètre de la question* : ce bouton permet d'accéder aux divers choix des réponses à lui attribuer. Les réponses sont elles aussi illimitées.

A noter : une question supprimée l'est définitivement.

# **5- Page paramètres des questions**

Cette page est uniquement liée à la question visée. Elle permet de 'créer et personnaliser' les réponses de cette seule question.

- 1. Modifier le texte de la question : modifie le texte complet de la question.
- 2. Choix du type de réponse souhaité : il existe plusieurs façons de proposer une réponse, comme via *une liste déroulante*, *les boutons de type radio*, *les cases à cocher (choix multiple), apparition d'un calendrier dynamique, texte court (maxi 250 caractères), texte long (illimité), nombre (les lettres seront refusées, sauf Mac), etc*.
- 3. Création des items : un item désigne le nom d'une réponse. Ex. : en sélectionnant le type de réponse *Liste déroulante*, il est nécessaire ensuite créer les items pour donner le choix au client dans cette liste. La liste avec : Satisfait, peu satisfait, mécontent, sans avis, etc. aura les items '*Satisfait, peu satisfait, mécontent* et *sans avis*'... Les items par questions sont illimités.
- 4. Favoris d'items : une fois créés, les items apparaissent sous la question. Le bouton *Cœur* permet de mettre cette ou ces réponse(s) en favori(s). La réponse sera déjà sélectionnée par défaut, et le client pourra la désélectionner (ou pas) au profit d'une autre...
- 5. Modification d'un item : modifier le texte d'une réponse en particulier (item).
- 6. Blocage d'une réponse ou item : elle n'apparaîtra plus dans le questionnaire.
- 7. Suppression : suppression définitive de l'item (la réponse).
- 8. Modifier un item.

A noter **:** les listes déroulantes et les boutons de type radio ne permettent qu'une seule réponse venant du client (une seule sélection possible). Les cases à cocher permettent le contraire, c'est-à-dire la sélection de plusieurs réponses.

## **6- Page 'Mes demandes'**

Cette page donne en temps réel les listes de demandes classées par devis. Le bouton '*Rafraîchir*' permet d'actualiser les résultats.

Le tri des demandes clients se fait de plusieurs manières :

- 1. Par un bouton sélecteur par nom de devis.
- 2. Par ordre croissant ou décroissant d'arrivée.
- 3. Par fiches marquées ou pas. Après avoir lu ou traité un devis il est possible de le marquer à l'aide d'un simple bouton.
- 4. Le bouton Ouvrir la demande de devis.

## **7- Page 'Lecture des demandes'**

Cette page affiche les données de la demande du client. On y retrouve :

- 1. La date.
- 2. Le nom du devis.
- 3. L'adresse IP du client.
- 4. Le nom du client.
- 5. Le numéro de téléphone du client (facultatif).
- 6. L'adresse e-mail du client.
- 7. La pièce jointe si elle existe avec un lien pour la télécharger directement.
- 8. L'info newsletter, permet de savoir si le client a accepté ou pas le fait d'être inscrit à la newsletter.
- 9. Un tableau comportant les questions et toutes les réponses liées au devis et au client.

Document non contractuel

A noter : d'un simple Copier/Coller le tableau complet peut s'exporter vers Word, etc.

#### **8- Page 'E-mails devis'**

Cette page affiche les noms et adresses e-mails de toutes les fiches (mêmes les fiche bloquées).

- 1. Le bouton sélecteur de devis est présent dans la page et facilite le trie.
- 2. Le bouton rouge permet d'effacer la fiche client et son adresse e-mail (déconseillé, le blocage suffit).
- 3. Le bouton **Copier mes e-mails** permet d'exporter l'ensemble des adresses vers Excel ou autres.

A noter : les abonnés bénéficiant du module E-mailng peuvent directement dans ce dernier gérer et traiter toutes ces adresses e-mails.

#### **Informations pour chaque devis :**

- 1. Questions illimitées.
- 2. Réponses illimitées (items).
- 3. Traitement illimités.
- 4. Mémoire illimitée.

# **Devis en ligne**

# **Coté utilisateur**

### **APPLICATION POUR MOBILES, TABLETTES, PC, etc.**

Le client contacte directement le module de devis via son Smartphone, tablette, PC ou tout autre appareil connecté.

#### **L'accessibilité se fait :**

1- Soit par une recherche dans un moteur de recherche comme Google, Bing, Yahoo, etc.

 En indiquant : "…nom du devis…" et "ville" et/ou "code postal" et/ou "enseigne"... En indiquant seulement "le numéro" de téléphone. En indiquant divers "mots-clés" concernant l'abonné (adresse, etc.).

- 2- Soit directement en cliquant sur le lien placé sur le site web ou le compte Facebook, etc. de l'abonné.
- 3- Soit en indiquant dans la barre adresse du navigateur l'adresse URL :

*"inibox.fr/devis-0111111111"* (simplement le numéro de téléphone).

4- Soit en flashant la vignette QR CODE disponible en téléchargement dans l'espace My Admin (cette vignette peut être imprimée sur sets de table, cartes de visite ou tout autre support).

#### **Le client accède :**

- 1- A l'ensemble des modules actuels et à venir.
- 2- A toutes les coordonnées de l'abonné :
	- Enseigne + logo commercial.
	- Adresse complète.
	- Numéro de téléphone.

3- A l'envoi de la demande de devis :

Le client reçoit par e-mail un accusé réception.

Document non contractuel

#### **Le devis se fait :**

1- En remplissant les champs :

- Nom (obligatoire).
- Adresse e-mail (obligatoire).
- Numéro de téléphone.

2- En remplissant les champs facultatifs :

- Attacher à la demande une pièce jointe (si demandé sur le devis).
- Inscription ou pas à la Newsletter (programme de collecte).
- 3- En répondant aux questions prévues sur le devis :
	- Une question dite gênante ne mettra pas en péril la demande globale dans la mesure ou rien n'est obligatoire sur les questions.

*Toutes les adresses e-mails sont contrôlées par le programme avant insertion dans les bases et envoi de la demande.*

La programmation est réalisée avec : html5 + Css3 + Php5 + PDO + Ajax + Compilateur Smarty